87510A-13

| S    | Е                                                                                                    | R           | V        | Ι              | С        | Е     | Ν        | 0       | Т         | F |
|------|----------------------------------------------------------------------------------------------------|-------------|----------|----------------|----------|-------|----------|---------|-----------|---|
|      |                                                                                                    |             |          |                |          | S     | UPERSEDE | S: None | )         |   |
| 875  | 510A Ga                                                                                                    | ain-Pha     | ase Ai   | nalyzer        |          |       |          |         |           |   |
| Seri | al Numb                                                                                                    | ers: 0000   | A0000    | 0 / 9999Z      | 2999999  |       |          |         |           |   |
| Firn | nware Re                                                                                                    | evision: 2  | .04 and  | below          |          |       |          |         |           |   |
| tior | Firmware update prevents the 87510A from saving incorrect calibra-<br>tion data into floppy disk<br>To Be Performed By: Agilent-Qualified Personnel |             |          |                |          |       |          |         |           |   |
|      | Parts Required:                                                                                                    |             |          |                |          |       |          |         |           |   |
| Part | t No.                                                                                                    | Qty.        |          | escriptio      |          |       |          |         |           |   |
|      | 510-86051<br>510-86052                                                                                                    |             |          | OMSET<br>OMSET |          |       |          |         |           |   |
| 007. | 510-00052                                                                                                    | - 1         | K        | OWDET          |          | 2.11  |          |         |           |   |
| Situ | ation:                                                                                                    |             |          |                |          |       |          |         |           |   |
| 1    | 1. Perform 1-port calibration (S11).                                                                                                    |             |          |                |          |       |          |         |           |   |
|      | 2. Turn ON the CAL ARRAY and turn OFF all of the other array settings in the defi-<br>nition of the save data.                                      |             |          |                |          |       |          |         |           |   |
| 2    | muon (                                                                                                    |             |          |                |          |       |          |         |           |   |
|      | . Save th                                                                                                    | ne calibrat | tion dat | a into the     | e floppy | disk. |          |         |           |   |
|      |                                                                                                    | e calibrat  | tion dat | a into the     | e floppy | disk. |          |         |           |   |
|      |                                                                                                    | ie calibrat | tion dat | a into the     | e floppy | disk. |          | C       | Continued |   |

## ADMINISTRATIVE INFORMATION

| SERVICE NOTE C        | LASSIFICATION:                                                                        |                                                                                  |
|-----------------------|---------------------------------------------------------------------------------------|----------------------------------------------------------------------------------|
|                       | <b>MODIFICATION</b>                                                                   | RECOMMENDED                                                                      |
| ACTION<br>CATEGORY:   | <ul> <li>IMMEDIATELY</li> <li>ON SPECIFIED FAILURE</li> <li>AGREEABLE TIME</li> </ul> | STANDARDS:<br>Labor 1.0 Hour                                                     |
| LOCATION<br>CATEGORY: | CUSTOMER INSTALLABLE                                                                  | SERVICE RETURN USED RETURN<br>INVENTORY: SCRAP PARTS: SCRAP<br>SEE TEXT SEE TEXT |
| AVAILABILITY:         | PRODUCT'S SUPPORT LIFE                                                                | AGILENT RESPONSIBLE UNTIL: May 1997                                              |
| AUTHOR: KI            | ENTITY: 3355                                                                          | ADDITIONAL INFORMATION:                                                          |

| © 1995 AGILENT TECHNOLOGIES |
|-----------------------------|
| PRINTED IN U.S.A.           |

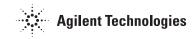

E3

(empty) (Calibration data E1 is lost)

 Calibration data obtained
 Calibration data stored in the floppy disk

 Cal Array -1
 E1

When the above setups are made, the stored calibration data in the floppy disk may stay in incorrect arrays as follows:

## **Solution/Action:**

Cal Array -2

Cal Array -3

The problem is caused by a firmware bug of revision 2.04 and below. Replacing the ROMs on the A1/A2 boards with new ROMs (REV 2.11) solves the problem.

E2

E3

## **Procedure:**

- 1. Turn the 87510A ON and confirm the firmware revision on the display is 2.04 or below.
- 2. Turn the 87510A OFF.
- 3. Remove the top cover and the shield plate.
- 4. Remove the A1 and A2 boards.
- 5. Replace the ROMs on the A1 board with the following new ROMS:

| Reference<br>Designator | Part Number |
|-------------------------|-------------|
| A1U43                   | 87510-85811 |
| A1U44                   | 87510-85812 |
| A1U45                   | 87510-85813 |
| A1U46                   | 87510-85814 |
| A1U47                   | 87510-85815 |
| A1U48                   | 87510-85816 |

(included in 087510-86051))

6. Replace the ROMs on the A1 board with the following new ROMS:

| Reference<br>Designator | Part Number |
|-------------------------|-------------|
| A2U1                    | 87510-85421 |
| A1U2                    | 87510-85422 |

(included in 087510-86052)

- 7. Reinstall the A1 board.
- 8. Turn the 87510A ON and confirm that the "REV2.11" is displayed and the "POWER ON TEST FAILED" message is NOT displayed.
- 9. Turn the 87510A OFF.
- 10. Reinstall the shield plate and the top cover.

Page 5